Please read this manual carefully before installation and keep it for future reference.

## **Installation Manual**

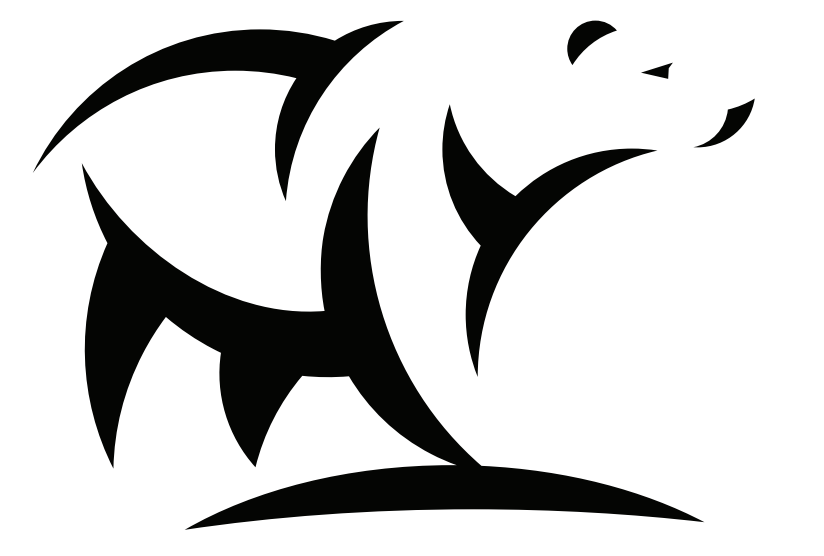

## $^\circledR$ MRCOO Cool Blade ~ Because We Blow More™ Industrial HVLS Fan

Due to updates and constantly improving performance, the information and instructions within this manual are subject to change without notice. Please visit www.mrcool.com/documentation to ensure you have the latest version of this manual.

Version Date: 06-30-21

Please keep this manual where the operator can easily find it. Inside, you will find helpful hints on how to use and maintain your unit properly. For more info visit www.mrcool.com

#### **Contents**

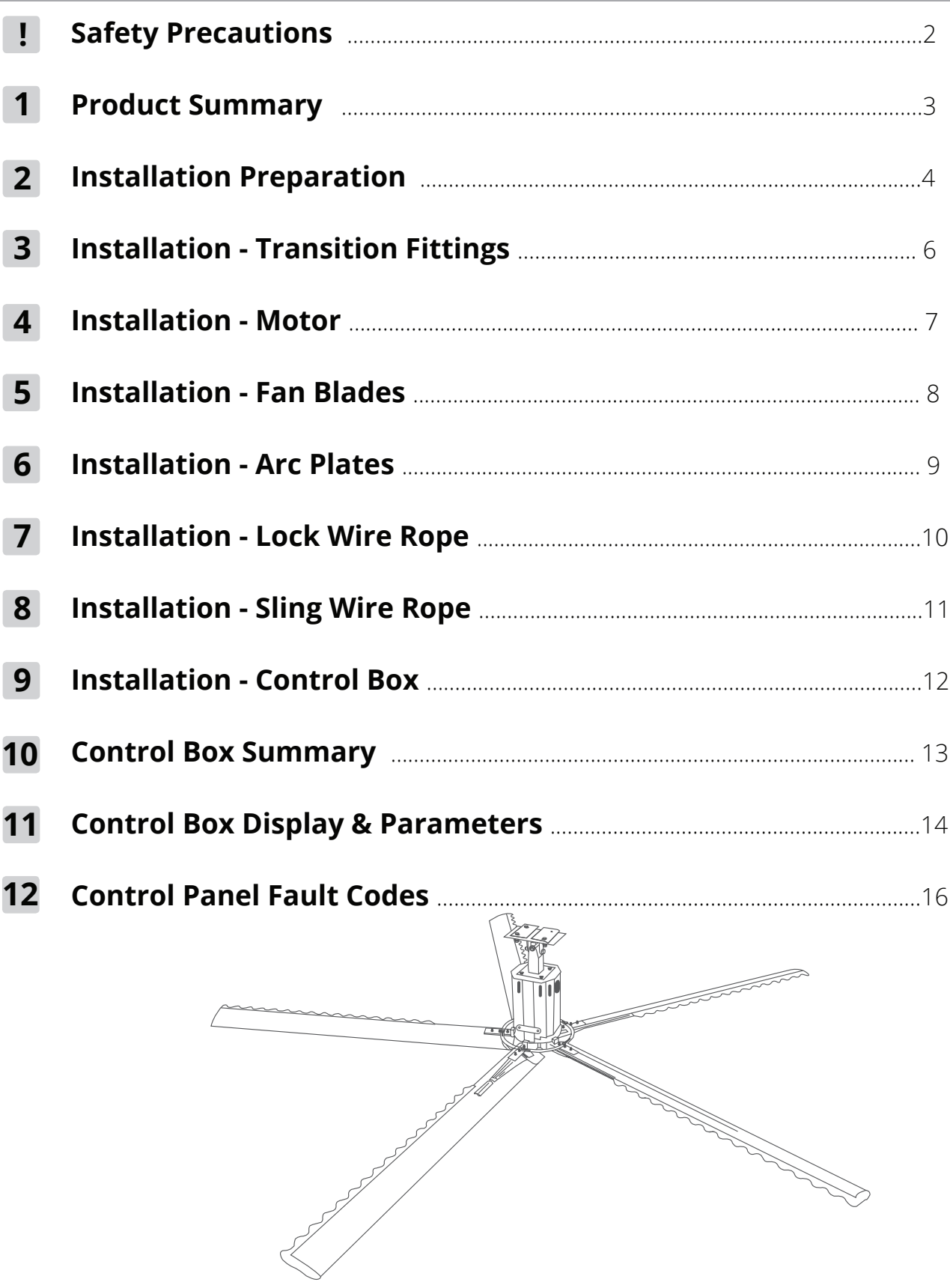

#### **NOTE**

The illustrations contained within this manual are for demonstration purposes only. The actual size and shape of the components included with your fan may vary.

## **! Safety Precautions**

#### **Read Before Using**

#### **Incorrect usage may cause serious damage or injury.**

**The seriousness of potential damage or injuries is classified as either a WARNING or CAUTION**.

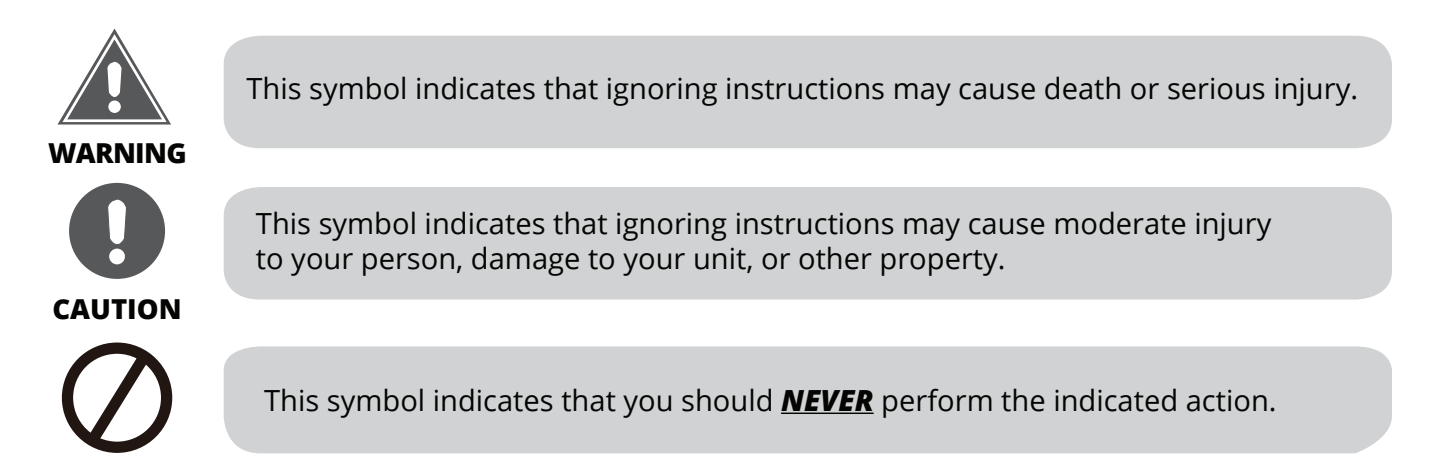

### **WARNING**

- Read and follow these detailed rules carefully before installing or using this product. Failure to do so can bring serious harm to yourself and others.
- Dedicated personnel must be assigned the responsibility for starting and stopping the fan and performing scheduled maintenance.
- Before starting the fan, make sure that there are no persons or obstacles within the operating range of the fan that could affect the operation of the product.
- After the power is turned off, the operator must wait for the fan blades to completely stop before leaving.
- Repair or automation adjustments can only be performed by a qualified installation engineer.
- During maintenance work, surround the area with a safety barrier that is 20 feet (6 m) radius from the fan center.
- Before performing maintenance, be sure to lock the fan controller and disconnect the power supply.
- Maintenance personnel is responsible for taking corresponding protective measures according to local
- laws and regulations; necessary risk assessment should be performed and appropriate safety gear worn.

*DO NOT* perform any maintenance work when the fan is running or powered on.

*DO NOT* perform any maintenance work on the controller when it is powered on, except for reprogramming or viewing error codes.

*DO NOT* store flammable or explosive materials in the vicinity of the fan controller to avoid danger.

*DO NOT* keep the control device within children's reach to avoid accidental operation.

## **CAUTION**

- MRCOOL will not be responsible for any damage caused by incorrect use or when using not as specified.
- MRCOOL will not be responsible for the safety or operation of the automatic systems if alternate parts or configurations are used.
- The installation engineer shall explain to the end user correct operating procedures and important matters needing attention before use.

#### **INSTALLATION FLOW CHART**

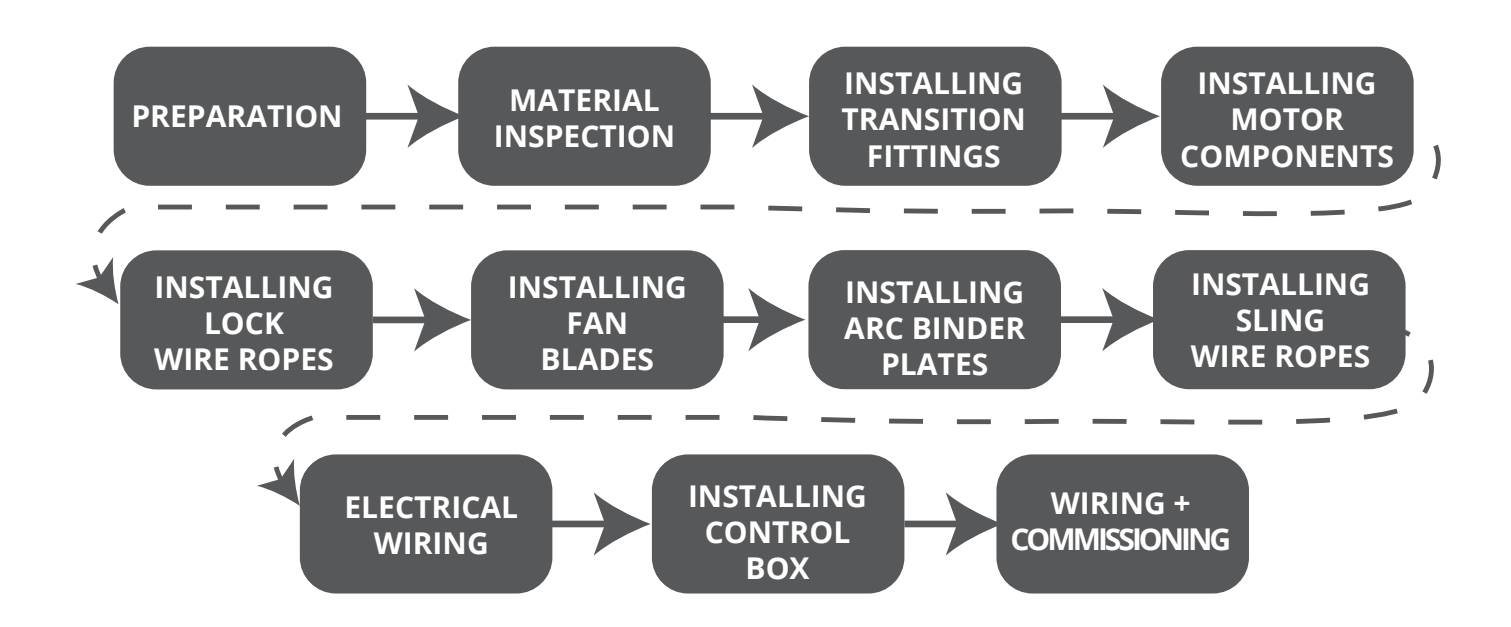

#### **PRODUCT FEATURES**

- The unique blade design creates greater air volume than many other industrial fans with similar blade diameter
- Quiet and efficient
- Minimal maintenance required
- Inexpensive operation
- Consumes less power than the average hair dryer
- Reduces "recovery time" when there is constant air flow throughout a space
- Provides a constant, even temperature throughout the space eliminating cold or hot spots (From floor to ceiling and wall to wall)
- Minimizes the need for expensive duct work in new construction for both heating and cooling systems
- Increases productivity and decreases absenteeism by providing a comfortable workplace environment

#### **NOTE**

**The illustrations contained within this manual are for demonstration purposes only. The actual size and shape of the components included with your fan may vary.** 

 **Page 3 mrcool.com**

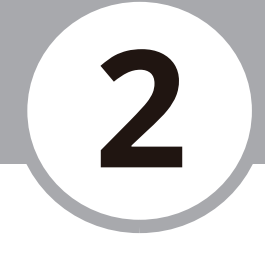

#### **Assessment Of Installation Site**

Prior to the installation of industrial fans, the project personnel must assess and communicate any civil construction or installation conditions, ground facilities, locations of on-site power supplies, on-site voltage, wiring distances, and the installation locations of control boxes and fans with installation engineers.

#### **Parts Inspection**

In order to ensure that the installation process goes smoothly, it is necessary for the project team to make an inventory of provided materials in combination with a list of required tools (not included), while checking the quantity and quality of each one.

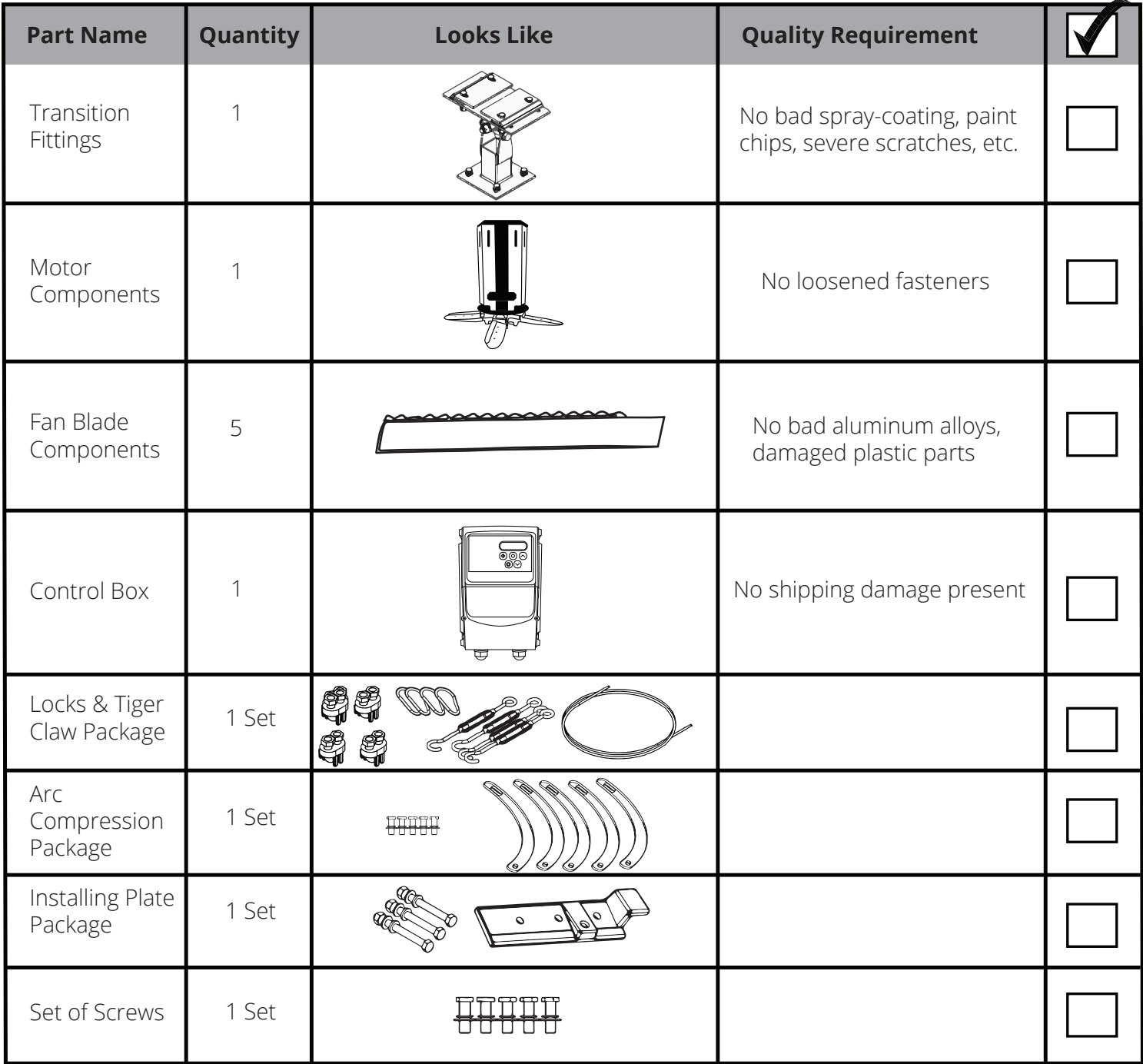

#### **Preparation Of Tools And Equipment**

Specific tools and equipment are required to safely complete installation.

- Pistol drill
- Saw
- Screwdrivers
- Allen wrenches
- Other wrenches
- Sockets

#### **Standard Tools Standard Equipment**

- Scaffolds
- Forklift
- Crane
- Ladder Truck
- Other tools not listed
- Safety Belt

#### **NOTE**

Tools will need to be selected according to site requirements. Some sites may require the use of tools and/or equipment not listed here.

#### **Other Preparations**

The project leader and installation engineer must assess staffing needs, work schedules, and the estimated installation time in addition to the quantity and site of installations when preparing for installation.

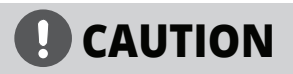

The following pages in this manual illustrate the HVLS installation procedures. These steps must be followed in sequential order to ensure safe and effective fan operation. A qualified engineer must use the proper tools and equipment necessary to perform the fan installation.

## **Installation - Transition Fittings**

#### **STEP 1**

After confirming the installation location and ensuring all parts, tools, and equipment are received, the next step is installing the transition fittings. The process could be different according to your building structure.

#### **I-Beam Installation**

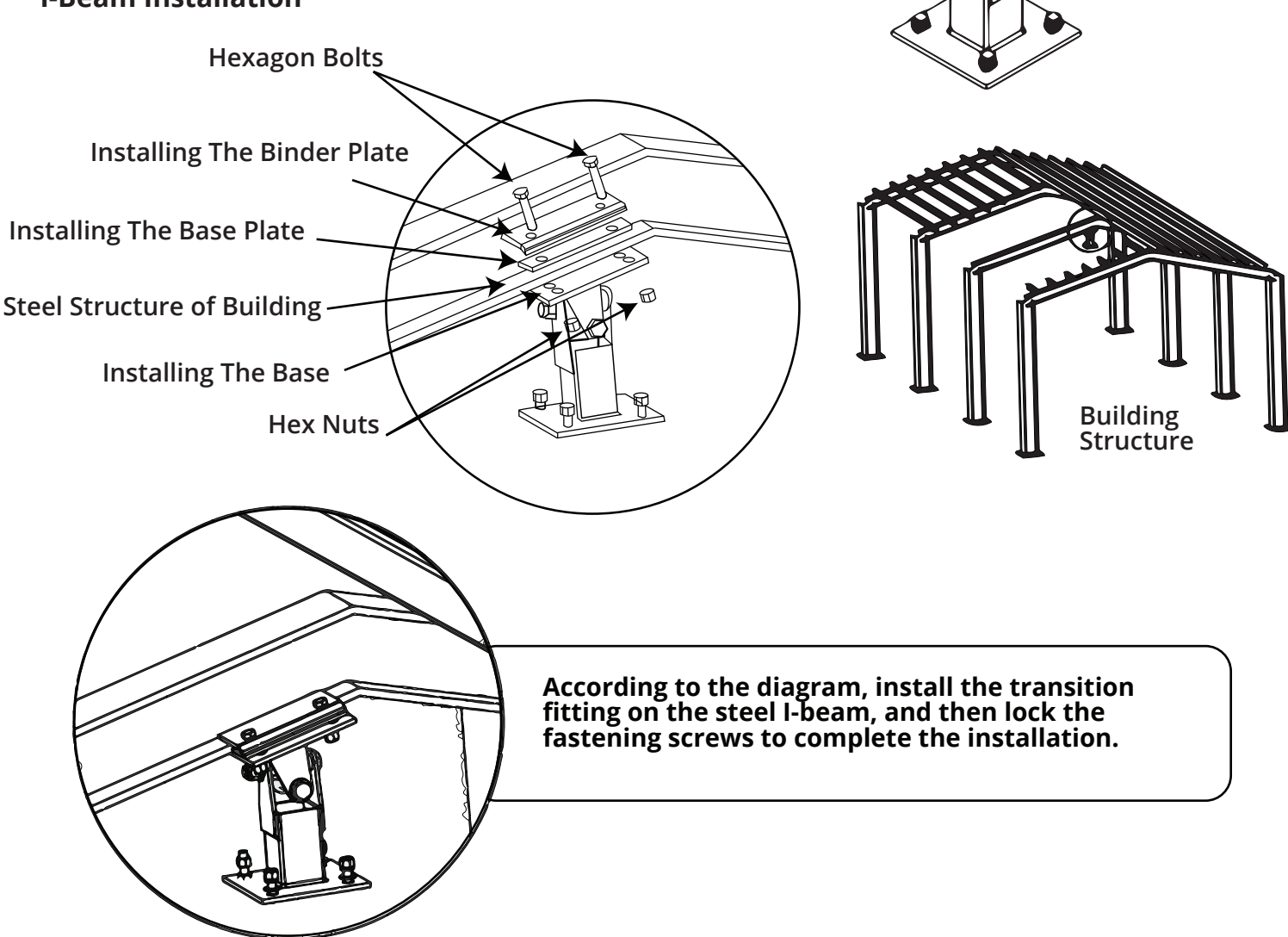

#### **NOTE**

- The illustrations contained within this manual are for demonstration purposes only. The actual size and shape of the components included with your fan may vary.
- If you are installing the fan to a building structure other than I-Beam, you may need to purchase an additional installation bracket. Examples requiring a separate installation kit include: Z-Purlins, Solid Beam, and Angled I-Beam.
- Extensions brackets are available to drop the fan height lower. They are available in 20 inches (500 mm), 32 inches (800 mm), and 48 inches (1200 mm) sizes.

**3**

**Transition Fittings**

## **Installation - Motor**

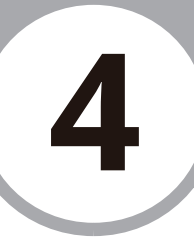

#### **STEP 2**

After installing the transition fittings to the building structure, the next step is to install the motor component. See the following diagram that shows how to attach the motor component using hex nuts and hexagon screws.

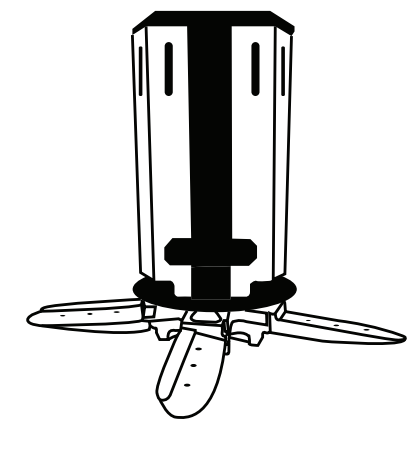

Motor Components

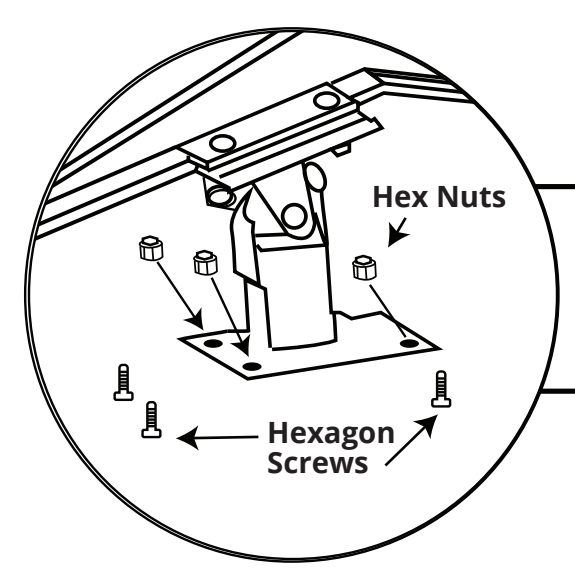

**After installing the transition fitting, attach the motor component to the bottom plate using hex nuts and hexagon screws. Tighten the screws to complete installation.**

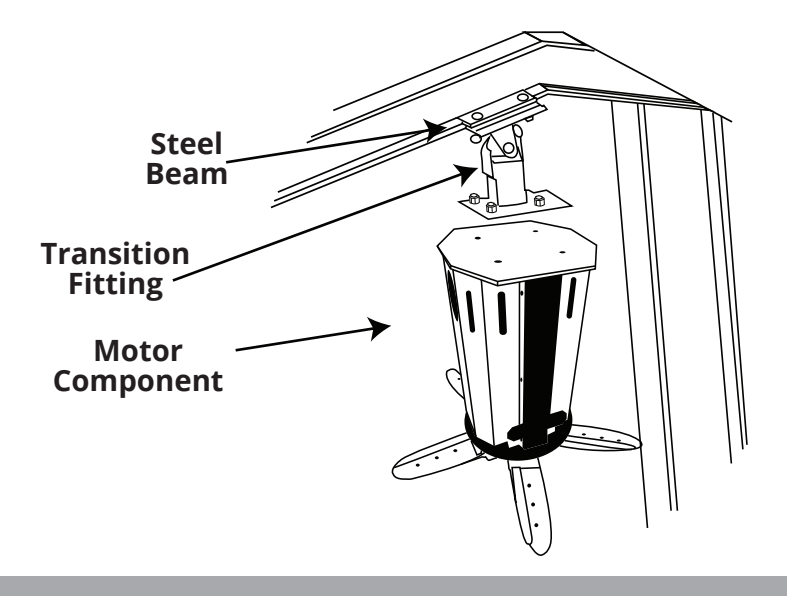

## **5 Installation - Fan Blades**

#### **STEP 3**

After installing the transition fittings and motor components, the next step is to install the fan blades. Our HVLS Industrial fan includes aluminum safety plates that connect the blades to the fan chassis forming a safe, stable, and secure design. See the following diagram that illustrates proper fan blade alignment and installation.

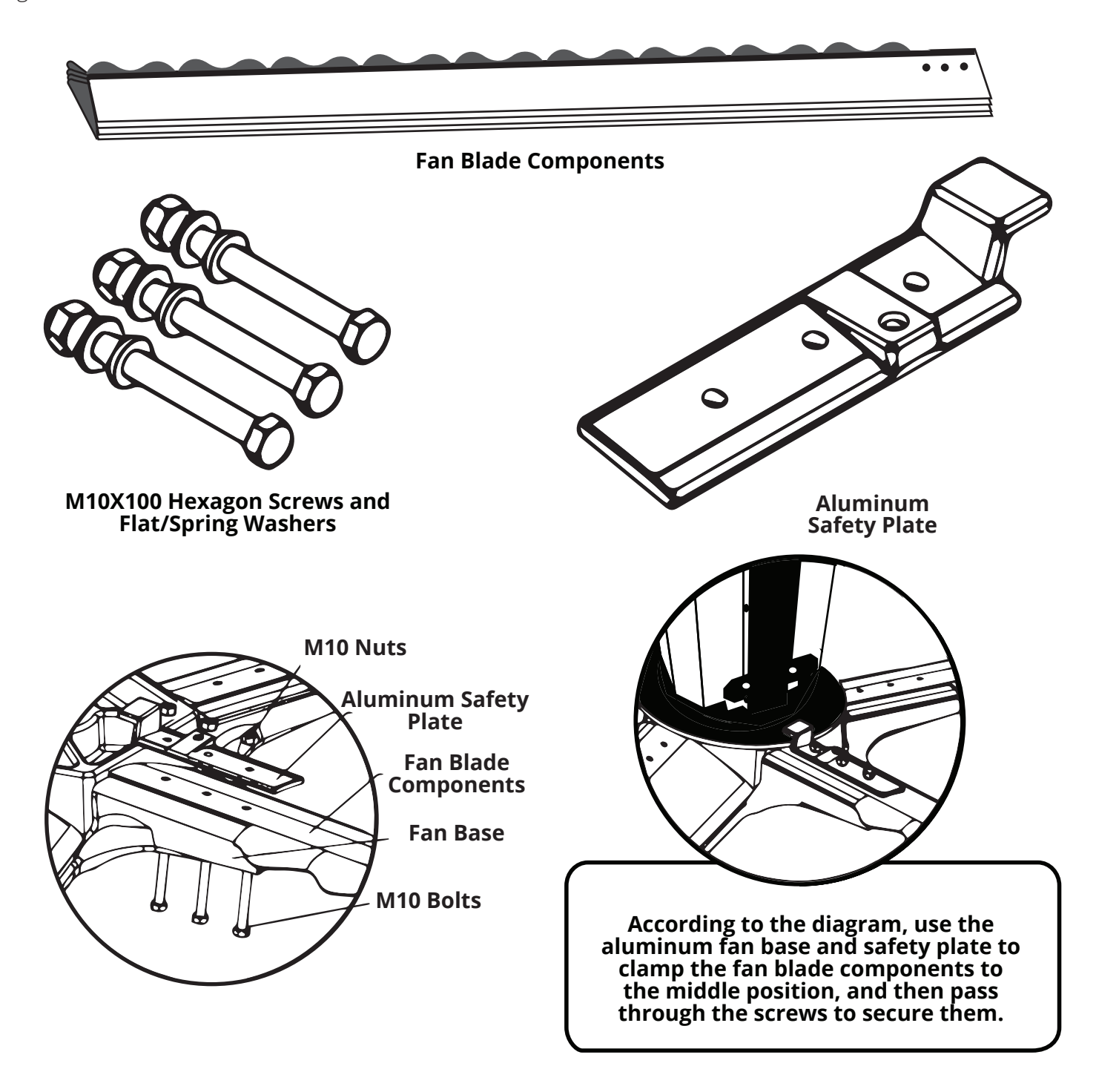

## **6 Installation - Arc Plate**

#### **STEP 4**

The Arc Plates are installed next to form an additional layer of protection to secure the fan blades to the structure. This step helps to reduce vibration and noise. See the diagram below for proper alignment and installation illustration.

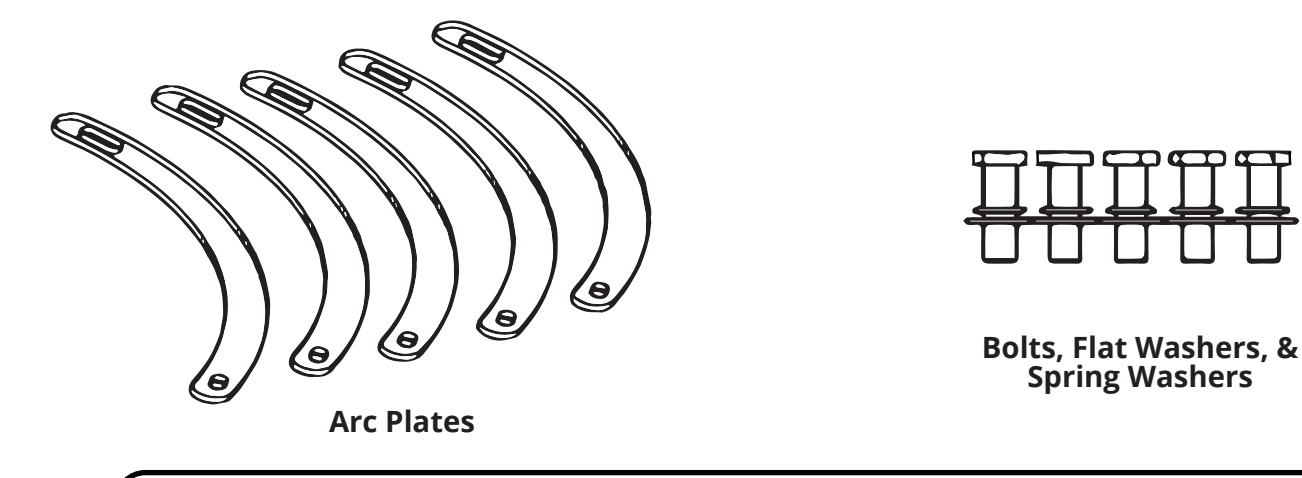

**Overlap the arc plates, lining up the holes for the bolts. Tighten the bolts to lock the arc plate onto the safety plate.**

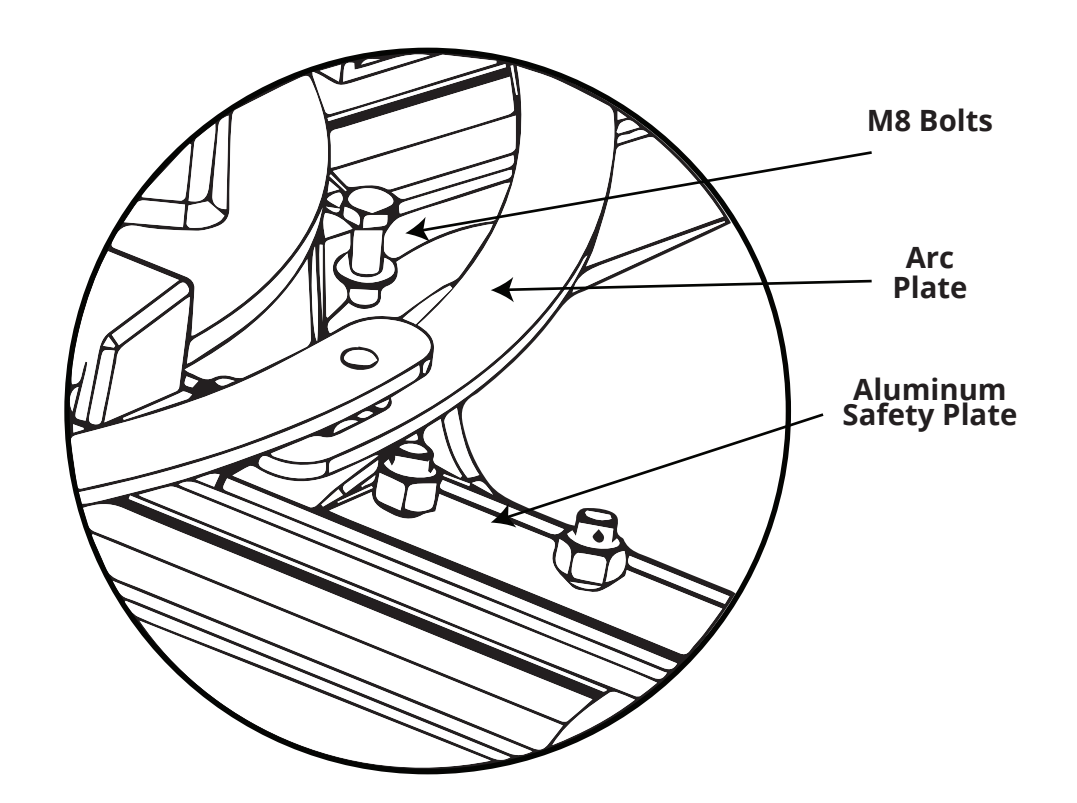

**Page 9 mrcool.com**

## **Installation - Lock Wire Rope**

#### **STEP 5**

The next step in the installation process includes using the provided wire rope to form an additional safety feature ensuring the fan is secure in the event the fan becomes unsteady due to natural disaster or building structural age. Use the supplied tiger claws to secure the wire rope to the beam. See the diagram below that illustrates proper rope placement.

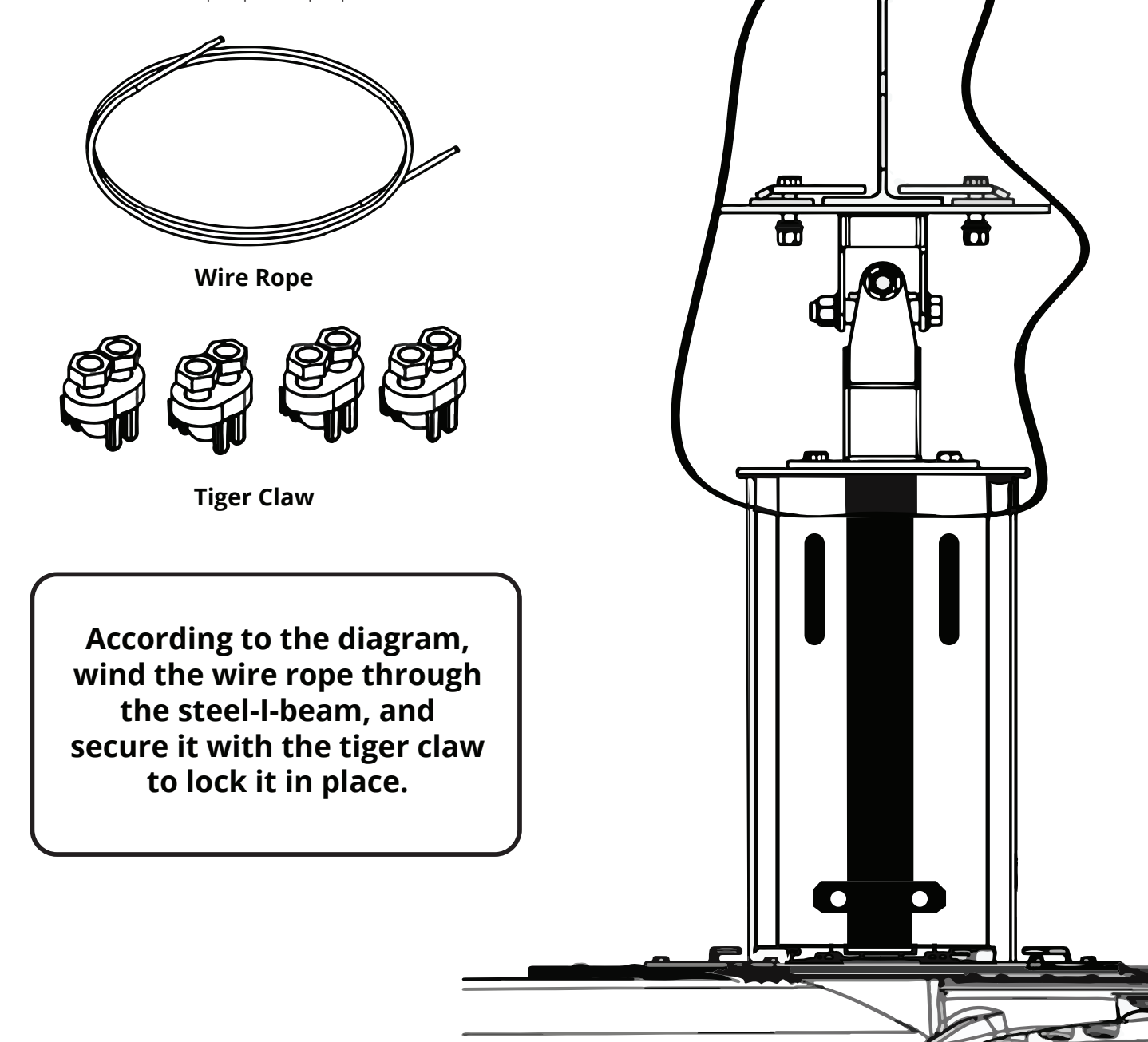

**7**

#### **STEP 6**

The next step in the installation process includes using the provided wire rope, locks, and tiger claws to stabilize and secure the fan to the building structure. See the diagram below for proper placement using the supplied fan parts identified below.

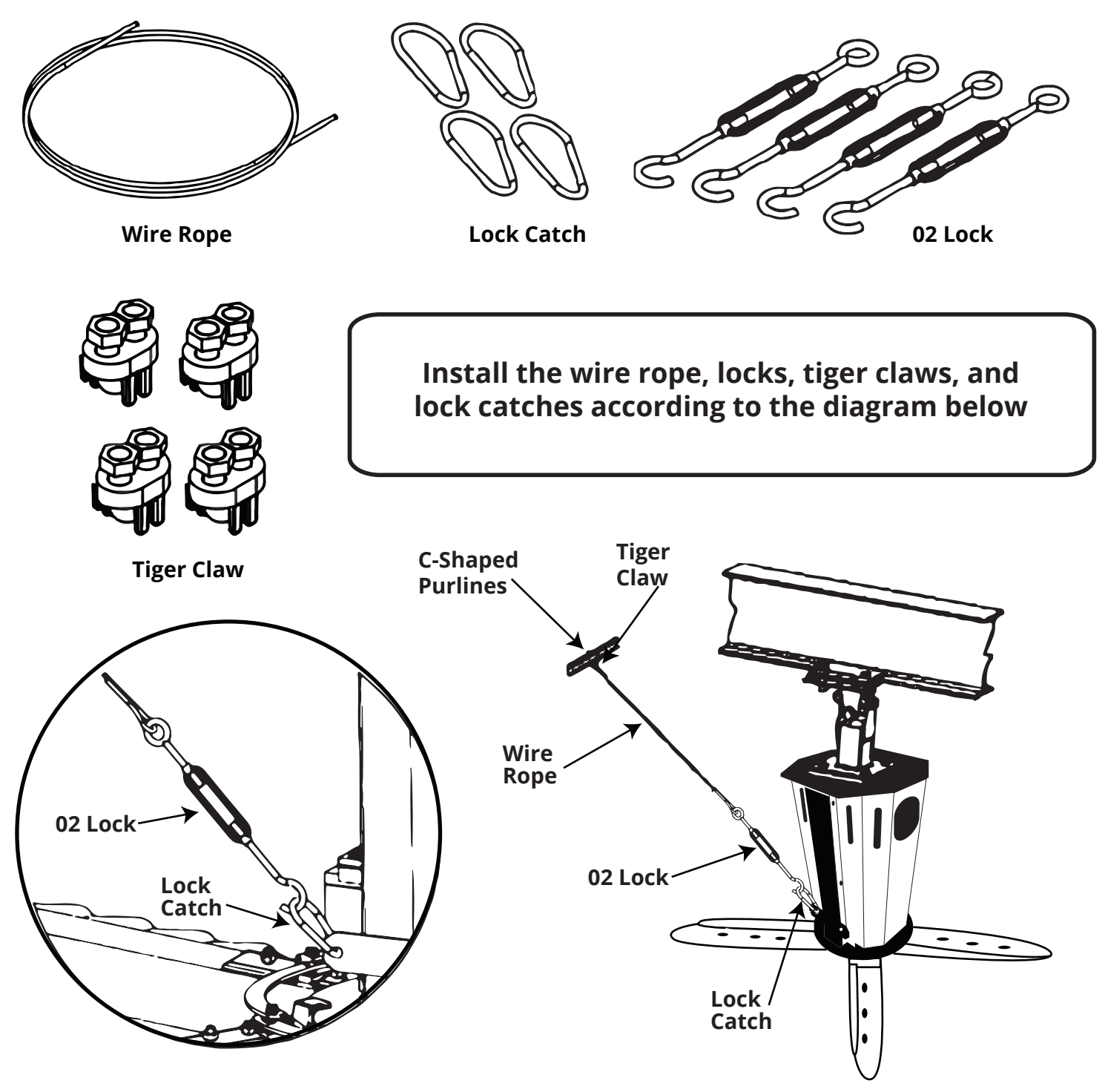

## **9 Installation - Control Box**

#### **STEP 7**

After the fan has been installed and secured to the structure, the final step in the process is to install the Honeywell Control Box to the wall and wire it to the fan motor. Make sure to choose a location that is not accessible to children. The control box is used to operate the HVLS fan, change the fan speed, or change the direction of the fan blades. See the diagrams below and the included Honeywell User Manual for proper installation and wiring procedures.

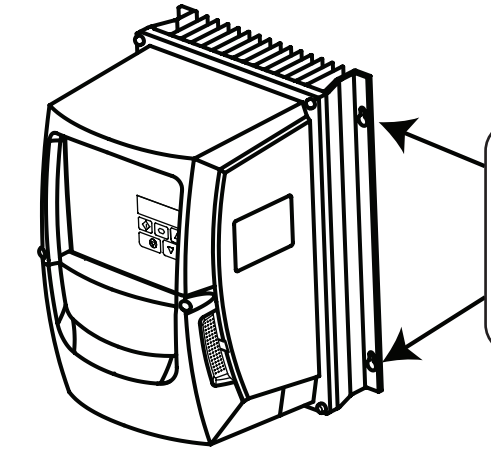

**Attach the Control Box to the wall using the side holes as seen in this illustration**

#### **Connection Diagram**

Please see the following connection diagrams for power and control wiring. Please refer to the Honeywell User Manual for specific guidelines.

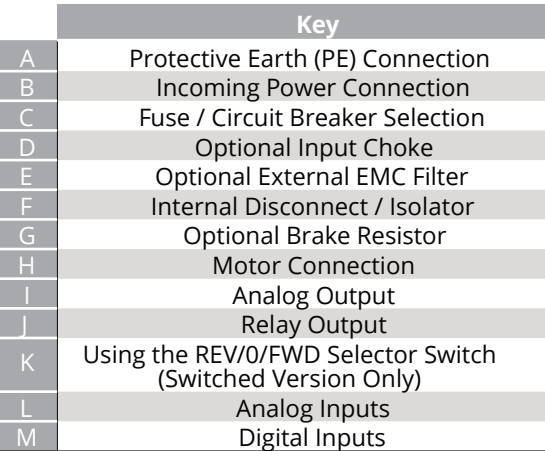

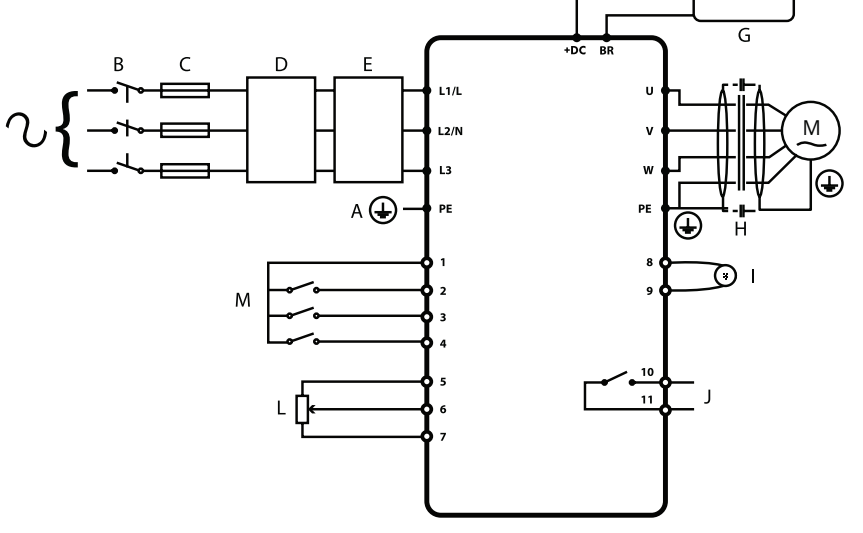

#### **IP20 & IP66 Non°Switched Units**

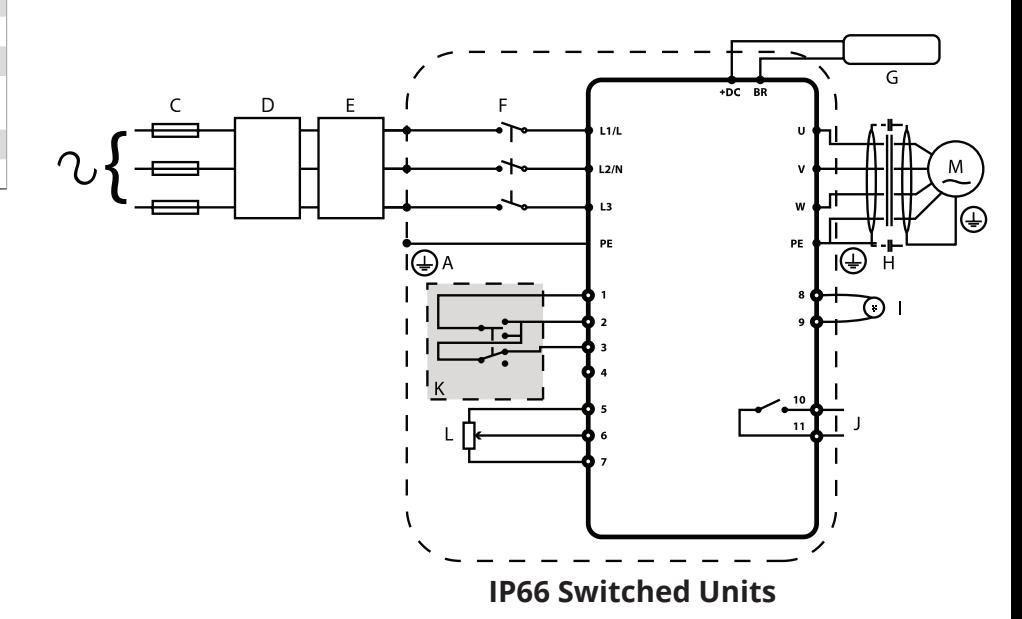

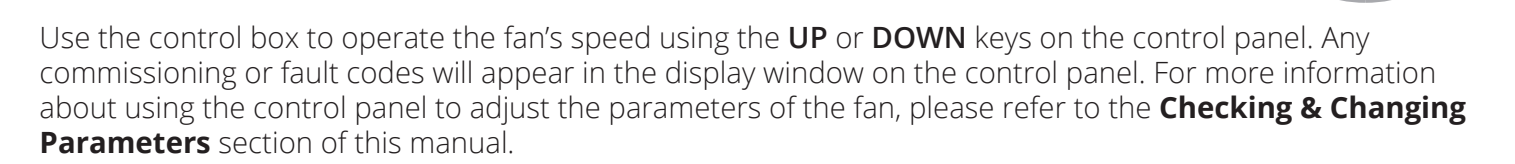

## **NAVIGATE**

Used to display real-time information, to access and exit parameter edit mode and to store parameter changes.

#### **N**

Used to increase speed in real-time mode or to increase parameter values in parameter edit mode.

#### **DOWN**

Used to decrease speed in real-time mode or to decrease parameter values in parameter edit mode.

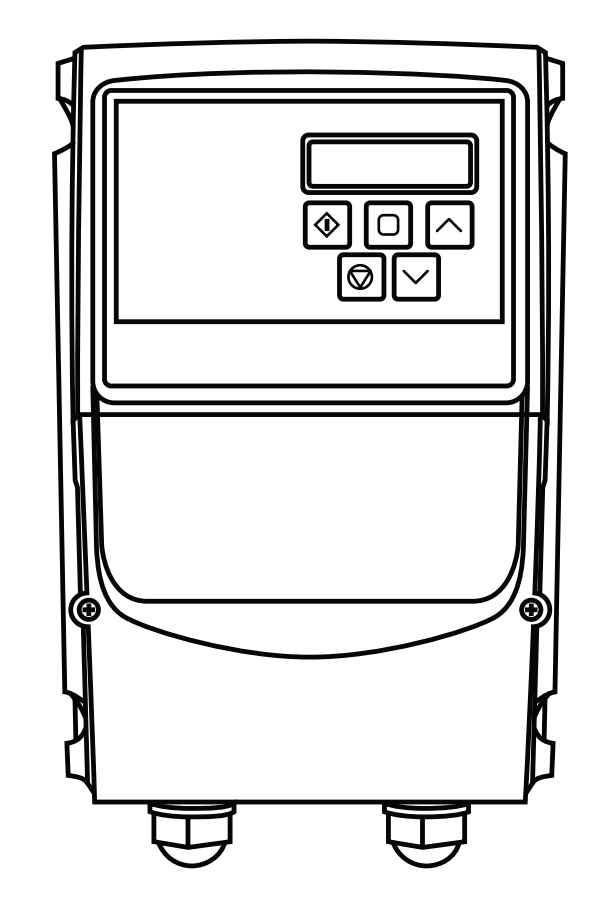

## **RESET/STOP**

Used to reset a tripped drive.

When in Keypad mode is used to Stop a running drive.

### **START**

When in keypad mode, used to Start a stopped drive or to reverse the direction of rotation if bi-directional keypad mode is enabled.

#### **Fan Rotation**

The fan blades should rotate counterclockwise as viewed from below the fan. To maximize the energy savings for supplemental heating and cooling systems, operate the fan year-round. The most effective method is listed below.

#### **Heating Season**

Set the fan on the slowest speed setting to push the hot air back down from the ceiling without causing a draft. Additionally, lower your thermostat setting by a few degrees to create a comfortable environment while still saving energy costs.

#### **Cooling Season**

The fan speed can be adjusted to a higher setting to provide a continuous breeze and constant air movement. By increasing the thermostat's setting by 2°-7°and running the fan only when people are present in the building, you can reduce energy costs.

#### **NOTE**

**Please refer to chapter 5 in the Honeywell Control Box User Manual that is included with your fan for detailed Control Box operation instructions.**

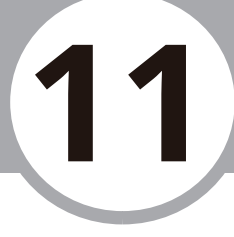

#### **Navigating Control Box Displays**

The illustrations below show the user how to change to the different operating displays in the control box display screens.

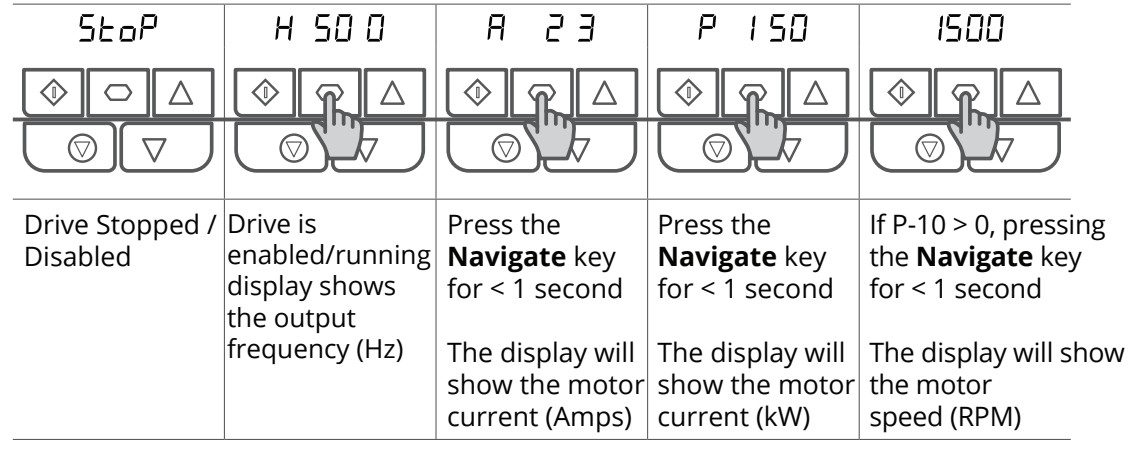

#### **Checking Control Box Parameters (Read-Only)**

The illustrations below show the user how to see the current parameters set on the control box.

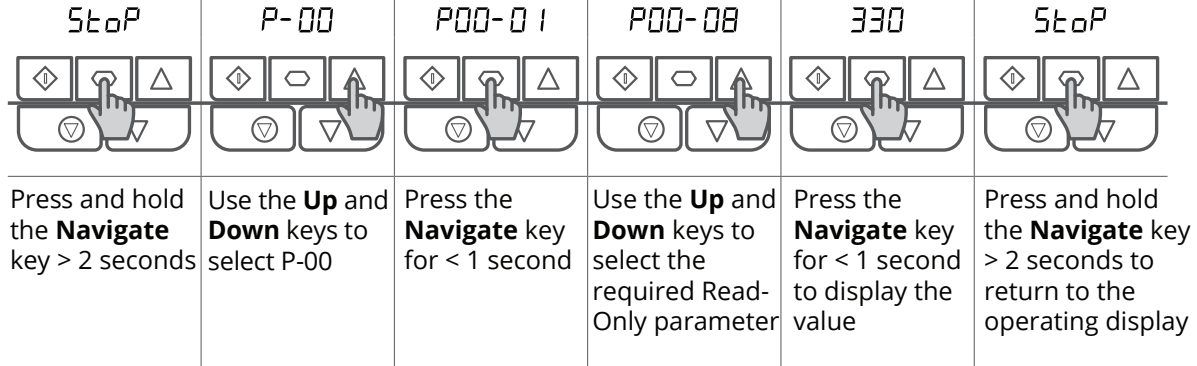

#### **Fan Parameter Settings**

The table to the right represents what the parameters of the control box should be set at for the HLVS Fan. Should the settings on your box differ from this table, and it is necessary to adjust/change these parameters, please refer to the next page for instructions on how to change or reset the parameters.

## **CAUTION**

**The parameters and settings of this fan and control box should only be adjusted or changed by qualified professionals in order prevent the potential for injury, electrical shock, and/or property damage.** 

#### **IMPORTANT**

**It should be noted that parameter P.14 is a lock that allows you access to the extended and advanced parameter groups. To adjust parameters beyond P.14 it will ask you for a pass-code (the default code is 101). If you want to change the code, this can be done in parameter P.37.** 

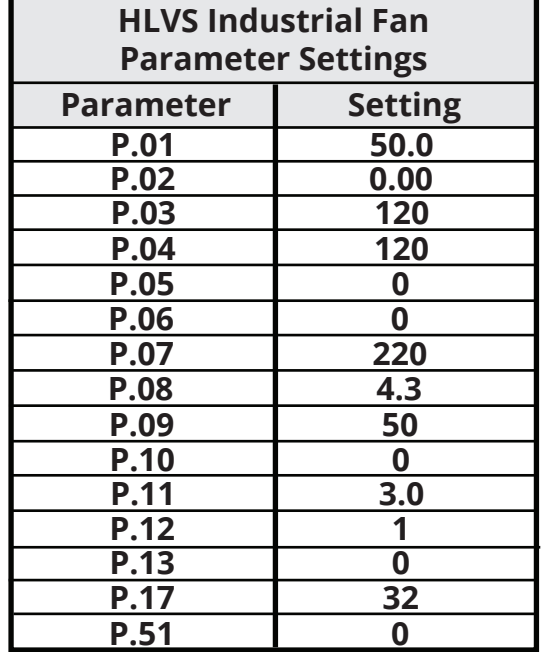

#### **Changing Control Box Parameters**

If the parameters of the control box do not match the parameters found in the table on the previous page, use illustrations below as guide to adjust them to the proper settings.

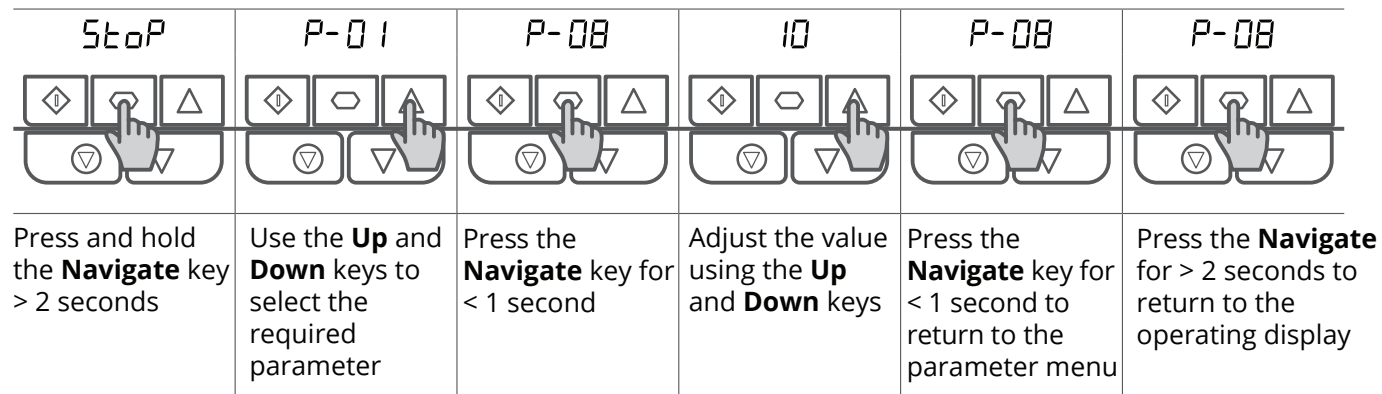

#### **Resetting Control Box Parameters**

If it is necessary to reset all of the parameters to the default settings follow the steps to the right using the illustrations as a guide.

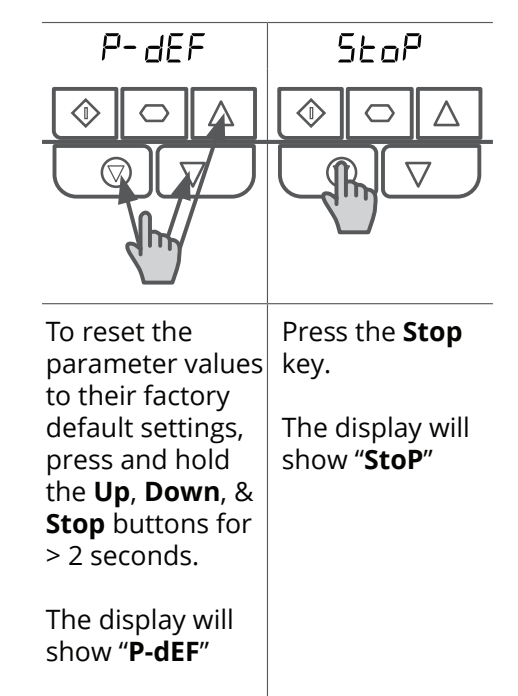

#### **Resetting a Fault**

If it is necessary to reset a fault follow the steps to the right using the illustrations as a guide.

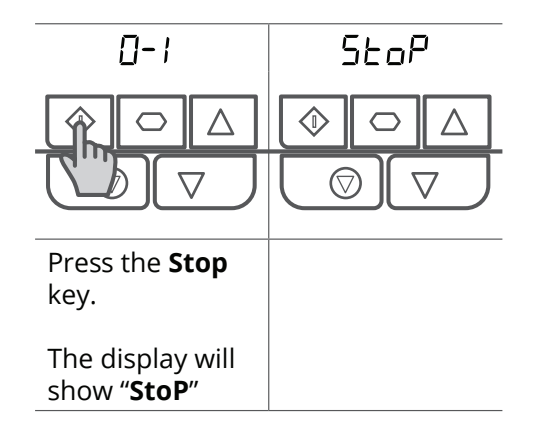

# **12 Control Panel Fault Codes**

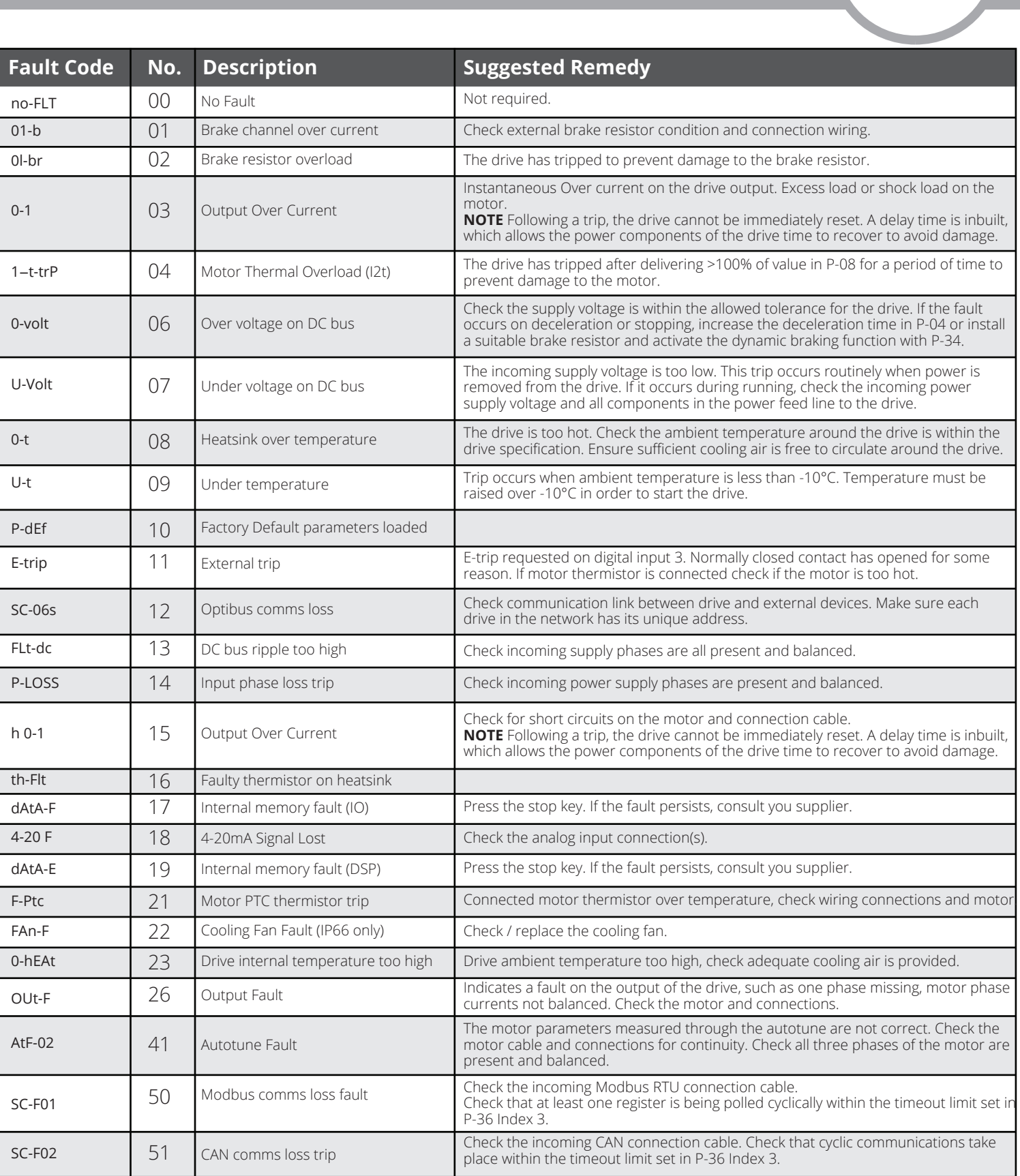

**Note:** Following an over current or overload trip (3, 4, 5, 15), the drive may not be reset until the reset time delay has elapsed to prevent damage to the drive.

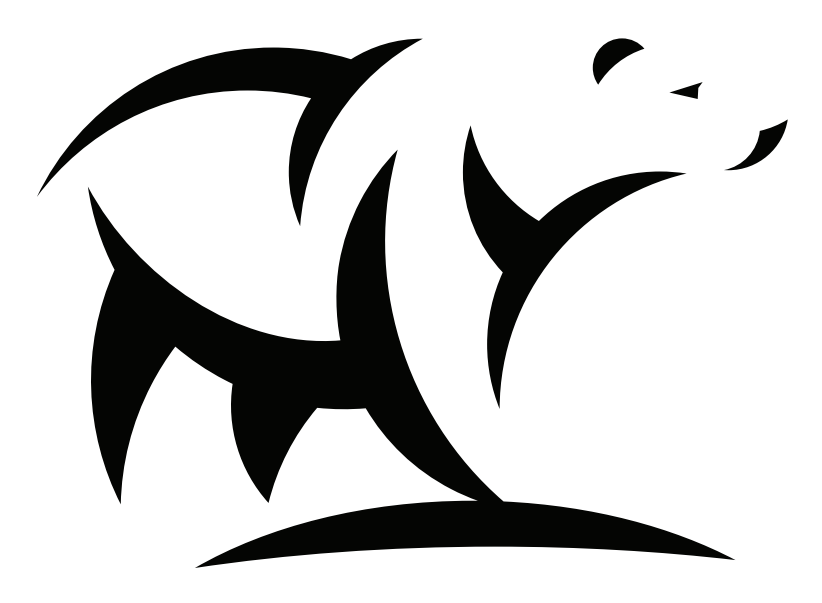

#### $\circledR$ RI  $\overline{\phantom{a}}$

## Cool Blade ~ Because We Blow More™ Industrial HVLS Fan

The design and specifications of this product and/or manual are subject to change without prior notice. Consult with the sales agency or manufacturer for details.